### Refunds – Eware

1. Full Refunds – these can be processed directly in Exware.

Navigate to your event - select the Invoice tab at the top. Depending on the number of invoices for your event this might take a few seconds to load.

Find the invoice you would like to refund.

Download the invoice and save a copy by clicking the '\$' icon.

| Main Details Registrati           | ion Paymen     | t Invoice Emai      | ls Repoi   |  |  |  |  |  |  |
|-----------------------------------|----------------|---------------------|------------|--|--|--|--|--|--|
| Invoice                           |                |                     |            |  |  |  |  |  |  |
| Event List Register Individuals R | teturn to Home |                     |            |  |  |  |  |  |  |
|                                   |                |                     |            |  |  |  |  |  |  |
| Invoice                           |                |                     |            |  |  |  |  |  |  |
| Options                           | Invoice Number | Payment Status      | First Name |  |  |  |  |  |  |
| () × → R \$ = 2                   | 1112           | paid by credit card | Joyce      |  |  |  |  |  |  |
| (U) × → R (\$) = 2                | 1116           | paid by credit card | Susan      |  |  |  |  |  |  |
| () × → R \$ = 2                   | 1145           | paid by credit card | Anne       |  |  |  |  |  |  |
| () × → R \$ ≡ Ø                   | 1274           | paid by credit card | Bob        |  |  |  |  |  |  |
|                                   | 1287           | paid by credit card | Bill       |  |  |  |  |  |  |

The invoice will open in a browser.

1324

(1) × → R \$ = 2
1287

🛈 🛛 🔿 🖪 💲 🔳 🖉

Click Print Invoice – Save as PDF – at month-end send copies of fully refunded invoice to Accounts Receivable along with the Full Refund Audit Listing workbook.

paid by credit card Ken

| 🕙 events.fi                    | n.queensu.ca/c | gi/eventln × +      | · · · -                                                          | - 🗆 ×          |
|--------------------------------|----------------|---------------------|------------------------------------------------------------------|----------------|
| $\leftarrow \rightarrow c$     | ever           | nts.fin.queensu.ca/ | /cgi/ 🗨 🖻 🛧 🗯                                                    | · 🖬 🕕 🗄        |
| 😽 MyQueer                      | n'sU 📙 Que     | en's 🦲 Personal     | »                                                                | Other bookmark |
| Q                              | ue             | en's                | Retirees<br>Association of                                       | NOICE          |
| <b>TO:</b><br>Susan<br>Retired |                |                     | INVOICE NUI<br>1116<br>DATE<br>Jun 30, 20<br>HST #<br>107868705R | 23             |
| Quantity                       | Price          | Description         |                                                                  | Amount         |
| 1                              | \$65.00        | RAQ Golf Tou        | rnament Registration -<br>Members (Susan                         | \$65.00        |
|                                | 1              |                     | Sub-Total                                                        | \$65.00        |
|                                |                |                     | HST                                                              | \$8.45         |
|                                |                |                     | Total                                                            | \$73.45        |
| Pair                           |                | I                   |                                                                  |                |
| 1 an                           | a by credit o  | 01505Z,             | 2023 (Authorization #:<br>Card: MASTERCARD)                      | \$73.45        |

To refund the full invoice click on the 'R' icon.

| Main Details Registrati           | on Paymen      | t Invoice Emai      | ls Repoi   |  |  |  |  |  |  |
|-----------------------------------|----------------|---------------------|------------|--|--|--|--|--|--|
| Invoice                           |                |                     |            |  |  |  |  |  |  |
| Event List Register Individuals R | etum to Home   |                     |            |  |  |  |  |  |  |
|                                   |                |                     |            |  |  |  |  |  |  |
|                                   |                |                     |            |  |  |  |  |  |  |
| Invoice                           |                |                     |            |  |  |  |  |  |  |
|                                   |                |                     |            |  |  |  |  |  |  |
| 18 record(s) found.               |                |                     |            |  |  |  |  |  |  |
| Options                           | Invoice Number | Payment Status      | First Name |  |  |  |  |  |  |
| U 🛛 -   R   5 🗉 🖉                 | 1112           | paid by credit card | Joyce      |  |  |  |  |  |  |
|                                   | 1116           | paid by credit card | Susan      |  |  |  |  |  |  |
| Ů× → R \$ ≣ Ø                     | 1145           | paid by credit card | Anne       |  |  |  |  |  |  |
| Ů× → R \$ ≣ Ø                     | 1274           | paid by credit card | Bob        |  |  |  |  |  |  |
| Ů× → R \$ ≡ Ø                     | 1287           | paid by credit card | Bill       |  |  |  |  |  |  |
| Ů× → R \$ ≣ Ø                     | 1324           | paid by credit card | Ken        |  |  |  |  |  |  |
|                                   | _              |                     |            |  |  |  |  |  |  |

Exware does not send a confirmation to the registrants of the refund – this will need to be done by the user processing the refund.

2. Partial Refunds – These need to be processed through the payment gateway (Hosted Checkout) and therefore need to be submitted to Finance to process.

Email Accounts Receivable a copy of the invoice and the amount (specify if HST is included).

In the event select the Invoice tab and '\$' to preview the invoice

| Main Details Registrati |                | t Invoice Emai      | ls Repoi   |  |  |  |  |
|-------------------------|----------------|---------------------|------------|--|--|--|--|
| Invoice                 |                |                     |            |  |  |  |  |
| 18 record(s) found.     | Invoice Number | Payment Status      | First Name |  |  |  |  |
|                         | 1112           | paid by credit card |            |  |  |  |  |
|                         | 1116           | paid by credit card | Susan      |  |  |  |  |
| () × → R \$ = Ø         | 1145           | paid by credit card | Anne       |  |  |  |  |
| Ü× → R \$ ≣ Ø           | 1274           | paid by credit card | Bob        |  |  |  |  |
| Ü× → R \$ ≡ Ø           | 1287           | paid by credit card | Bill       |  |  |  |  |
| Ü× → R \$ ≡ Ø           | 1324           | paid by credit card | Ken        |  |  |  |  |

The invoice will open in a browser.

#### Click Print Invoice - Save as PDF

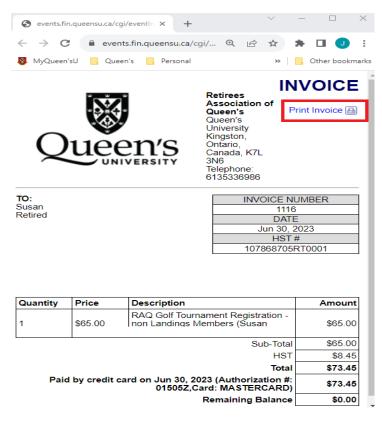

In this example a partial refund of 35 + tax = 39.55 has been requested to be processed.

Once Accounts Receivable has processed the refund you will receive a copy of the receipt and confirmation it has been refunded.

Navigate back to the Invoice tab in your event and add a note as well as edit the invoice to reflect the amount paid.

Click on the "View Notes" icon.

| Main Details        | Registration         | Payment | Invoice | Emails | Repo |
|---------------------|----------------------|---------|---------|--------|------|
| Invoice             |                      |         |         |        |      |
| Event List Register | r Individuals Return | to Home |         |        |      |

## Invoice

18 record(s) found.

| Options        | Invoice Number | Payment Status      | First Name |
|----------------|----------------|---------------------|------------|
| Ů × → R \$ ≡ Ø | 1112           | paid by credit card | Joyce      |
|                | 1116           | paid by credit card | Susan      |
| Ů × → R \$ ≡ Ø | 1145           | paid by credit card | Anne       |
| 🛈 🖂 🄿 R 💲 🗉 🖉  | 1274           | paid by credit card | Bob        |
| 🛈 🖂 🔿 R 💲 🗉 🖉  | 1287           | paid by credit card | Bill       |
| 🛈 🖂 🔿 R 💲 🗉 🖉  | 1324           | paid by credit card | Ken        |

Click Add new note.

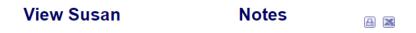

3 record(s) found.

| ł | Add new note |                             |                                  |                           |  |  |  |  |  |  |  |
|---|--------------|-----------------------------|----------------------------------|---------------------------|--|--|--|--|--|--|--|
|   | Options      | <u>Entered</u><br><u>By</u> | Notes                            | Time                      |  |  |  |  |  |  |  |
|   | <b>=</b>     | System                      |                                  | 06:57 am, Jun 30,<br>2023 |  |  |  |  |  |  |  |
|   |              | System                      |                                  | 06:57 am, Jun 30,<br>2023 |  |  |  |  |  |  |  |
|   | <b></b>      | System                      | Creates invoice for system email | 06:57 am, Jun 30,<br>2023 |  |  |  |  |  |  |  |

Add in the applicable information – date of request, reason for request, etc.

**Click Submit** 

| Sevents.fin.queensu.ca/cgi/eventNote.cgi?event_id=38&registrant_id=2166∾ | —      |        |
|--------------------------------------------------------------------------|--------|--------|
| events.fin.queensu.ca/cgi/eventNote.cgi?event_id=38&registrant_id=       | =2166& | actio. |
| Insert a note for Susan                                                  |        |        |
| Notes<br>Partial refund requested<br>\$35 plus HST                       |        |        |
| Submit Cancel                                                            |        |        |
|                                                                          |        |        |

Refresh the page and now the "notes" button is yellow to indicate a note has been added.

| Main Details        | Registration         | Payment | Invoice | Emails | Repo |
|---------------------|----------------------|---------|---------|--------|------|
| Invoice             |                      |         |         |        |      |
| Event List Register | r Individuals Return | to Home |         |        |      |

# Invoice

18 record(s) found.

| Options | Invoice Number | Payment Status      | First Name |
|---------|----------------|---------------------|------------|
|         | 1112           | paid by credit card | Joyce      |
|         | 1116           | paid by credit card | Susan      |
|         | 1145           | paid by credit card | Anne       |

## To Edit the invoice

Click on the pencil icon.

| Main Details Registrat                                                                                                    | tion Paymer    | nt Invoice Ema      | ils Repo   |  |  |  |  |  |
|----------------------------------------------------------------------------------------------------|----------------|---------------------|------------|--|--|--|--|--|
| Invoice                                                                                                    |                |                     |            |  |  |  |  |  |
| Event List Register Individuals                                                                                                    | Return to Home |                     |            |  |  |  |  |  |
|                                                                                                    |                |                     |            |  |  |  |  |  |
| Invoice                                                                                                    |                |                     |            |  |  |  |  |  |
| Options                                                                                                    | Invoice Number | Payment Status      | First Name |  |  |  |  |  |
| S R → U = ×                                                                                                    | 1112           | paid by credit card | Joyce      |  |  |  |  |  |
|                                                                                                    | 1116           | paid by credit card | Susan      |  |  |  |  |  |
| Ø\$R→Ů≣×                                                                                                    | 1145           | paid by credit card | Anne       |  |  |  |  |  |
| Ø\$R→Ü≡×                                                                                                    | 1274           | paid by credit card | Bob        |  |  |  |  |  |
| $ \textcircled{\ } \textcircled{\ } \end{array}{\ } \textcircled{\ } \textcircled{\ } \textcircled{\ } \textcircled{\ } \textcircled{\ } \textcircled{\ } \end{array}{\ } \textcircled{\ } \textcircled{\ } \textcircled{\ } \textcircled{\ } \textcircled{\ } @$ } \textcircled{\ } \textcircled{\ } @ } \textcircled{\ } @ } \textcircled{\ } @ \\\ \\ @\ \\ @\ \\ @\ \\ @\ \\ @\ \\ @\ \\ @ | 1287           | paid by credit card | Bill       |  |  |  |  |  |

The invoice will open and show which items can be changed.

Click on the Update Purchase button.

| Main Detai              |                |              | Payment     | Invoice      | Emails          |                                                       |                 | h           |           |          |                                                        |                        |
|-------------------------|----------------|--------------|-------------|--------------|-----------------|-------------------------------------------------------|-----------------|-------------|-----------|----------|--------------------------------------------------------|------------------------|
| Invoice                 |                |              |             |              |                 |                                                       |                 |             |           |          |                                                        |                        |
| Event List Reg          | ster Individua | als Return t | o Home      |              |                 |                                                       |                 |             |           |          |                                                        |                        |
| Q                       | ue             |              | 'S          |              | Queen<br>Kingst | etirees As<br>'s Universi<br>on, Ontaric<br>one: 6135 | ty<br>o, Canada |             | 's        |          | IN                                                     | VOICE                  |
| TO:<br>Susan<br>Retired |                |              |             |              |                 |                                                       |                 |             |           |          | VOICE N<br>1116<br>DAT<br>Jun 30, 2<br>HST<br>10786870 | 5<br>E<br>2023         |
|                         | -              | Custom Purch |             | tial Payment | Add Activ       | ity/Merchandis                                        | e Add Re        | gistrant Ap | ply Promo | o Code   |                                                        |                        |
| Quantity                | Price          | Descr        | iption      |              |                 |                                                       |                 |             |           |          |                                                        | Amount                 |
| 1                       | \$65.00        | RAQ          | Golf Tourna | nent Regis   | tration - no    | on Landings                                           | Members         | (Susar      |           |          |                                                        | <u>ته</u><br>5.00      |
|                         |                |              |             |              |                 |                                                       |                 |             |           |          | Sub-Total                                              | \$65.00                |
|                         |                |              |             |              |                 |                                                       |                 |             |           |          | HST                                                    | \$8.45                 |
|                         |                |              |             |              |                 |                                                       |                 |             |           |          | Total                                                  | \$73.45                |
|                         |                |              | Paid by     | credit car   | d on Jun 3      | 30, 2023 (Ai                                          | uthorizatio     | on #: 01505 |           |          |                                                        | Ø × <sup>\$73.45</sup> |
|                         |                |              |             |              |                 |                                                       |                 |             | ]         | Remainin | g Balance                                              | \$0.00                 |

Change the registration as applicable and click Submit.

| 🛇 events.fin.queensu.ca/cgi/eventlnvoice.cgi?action=purchase_edit&purchase_i – 🛛                                     | ×        |
|----------------------------------------------------------------------------------------------------|----------|
| events.fin.queensu.ca/cgi/eventlnvoice.cgi?action=purchase_edit&purchase_id=2                                        | Ð        |
| Update purchase                                                                                                    | <b>^</b> |
| Notes:                                                                                                    |          |
| <ul> <li>If an additional description is added, the sytem would display it after the fee<br/>description.</li> </ul> |          |
| Fee           RAQ Golf Tournament Registration - non Landings Members (Registration)                                 | )        |
| Quantity                                                                                                    |          |
| Amount<br>\$65.00                                                                                                    |          |
| Additional description                                                                                               |          |
|                                                                                                    |          |
|                                                                                                    |          |
| Submit X Cancel                                                                                                    | -        |

| 🛇 events.fin.queensu.ca/cgi/eventInvoice.cgi?action=purchase_edit&purchase_i — 🛛                                     | $\times$ |
|----------------------------------------------------------------------------------------------------|----------|
| events.fin.queensu.ca/cgi/eventInvoice.cgi?action=purchase_edit&purchase_id=2                                        | €        |
| Update purchase                                                                                                    | Í        |
| Notes:                                                                                                    |          |
| <ul> <li>If an additional description is added, the sytem would display it after the fee<br/>description.</li> </ul> |          |
| Fee<br>RAQ Golf Tournament Registration for Landings Members ONLY (Registration) ✓                                   |          |
| Quantity<br>1                                                                                                    |          |
| Amount<br>\$ <mark>30.00</mark>                                                                                      |          |
| Additional description                                                                                               |          |
|                                                                                                    |          |
| Submit Cancel                                                                                                    | ,        |

The invoice will now show there is a credit – which should equal the partial refund amount processed by Accounts Receivable.

|                                | ils Regist         | ration Payment Invoice Emails Reports Search                                                                                                    |                                                                                                    |
|--------------------------------|--------------------|----------------------------------------------------------------------------------------------------|----------------------------------------------------------------------------------------------------|
| Invoice                        |                    |                                                                                                    |                                                                                                    |
| Event List Re                  | gister Individuals | Return to Home                                                                                                    |                                                                                                    |
| Q                              | uee                | Retirees Association of Queen's<br>Queen's University<br>Kingston, Ontario, Canada, K7L 3N6<br>Telephone: 6135336986                                                                                                    | VOICE                                                                                                    |
| <b>TO:</b><br>Susan<br>Retired |                    | INVOICE 1<br>111<br>DA                                                                                                    | 16                                                                                                    |
|                                |                    | HST                                                                                                    | 2023<br>F#<br>705RT0001                                                                                                    |
|                                | Add Discount/Cus   | stom Purchase) (Add Partial Payment) (Add Activity/Merchandise) (Add Registrant) (Apply Promo Code)                                                                                                    | Γ#                                                                                                    |
| Add Note A<br>Quantity<br>1    | 1                  | HST                                                                                                    | r#<br>705RT0001                                                                                                    |
| Quantity                       | Price              | stom Purchase) (Add Partial Payment) (Add Activity/Merchandise) (Add Registrant) (Apply Promo Code) Description                                                                                                    | <u>C #</u><br>705RT0001<br>Amount<br>⊘ ⊑<br>\$30.00                                                                                                    |
| Quantity                       | Price              | HS         stom Purchase       Add Partial Payment       Add Activity/Merchandise       Add Registrant       Apply Promo Code         Description         RAQ Golf Tournament Registration for Landings Members ONLY (Susano do to to to to to to to to to to to to to           | T #<br>705RT0001                                                                                                    |
| Quantity                       | Price              | stom Purchase       Add Partial Payment       Add Activity/Merchandise       Add Registrant       Apply Promo Code         Description       RAQ Golf Tournament Registration for Landings Members ONLY (Susano do con con con con con con con con con co                        | T #<br>705RT0001                                                                                                    |
| Quantity                       | Price              | Image: stom Purchase       Add Partial Payment)       Add Activity/Merchandise)       Add Registrant)       Apply Promo Code         Description       RAQ Golf Tournament Registration for Landings Members ONLY (Susand Description)       Sub-Tota         Sub-Tota       HST | F #           705RT0001           Amount           ∅           \$30.00           I           \$30.00           I           \$30.00           I           \$33.90           I           \$33.90 |

The updated invoice should be sent to the registrant along with a copy of the refund receipt for their records please cc <u>Accounts Receivable</u>.